## **การน าเข้ารายชื่อนักศึกษาเข้าสู่รายวิชาเป็นกลุ่ม โดยใช้** IDList2

เมื่ออาจารย์ผู้สอนได้เปิดใช้งานรายวิชาแล้ว หากตั้งการเพิ่มรายชื่อนักศึกษาที่ลงทะเบียนโดยผู้สอน เป็นผู้กำหนดการใช้งานเอง โดยนำรายชื่อของนักศึกษาจากระบบบริการการศึกษา หรือข้อมูลอื่น ๆ ที่มีรหัส นักศึกษา

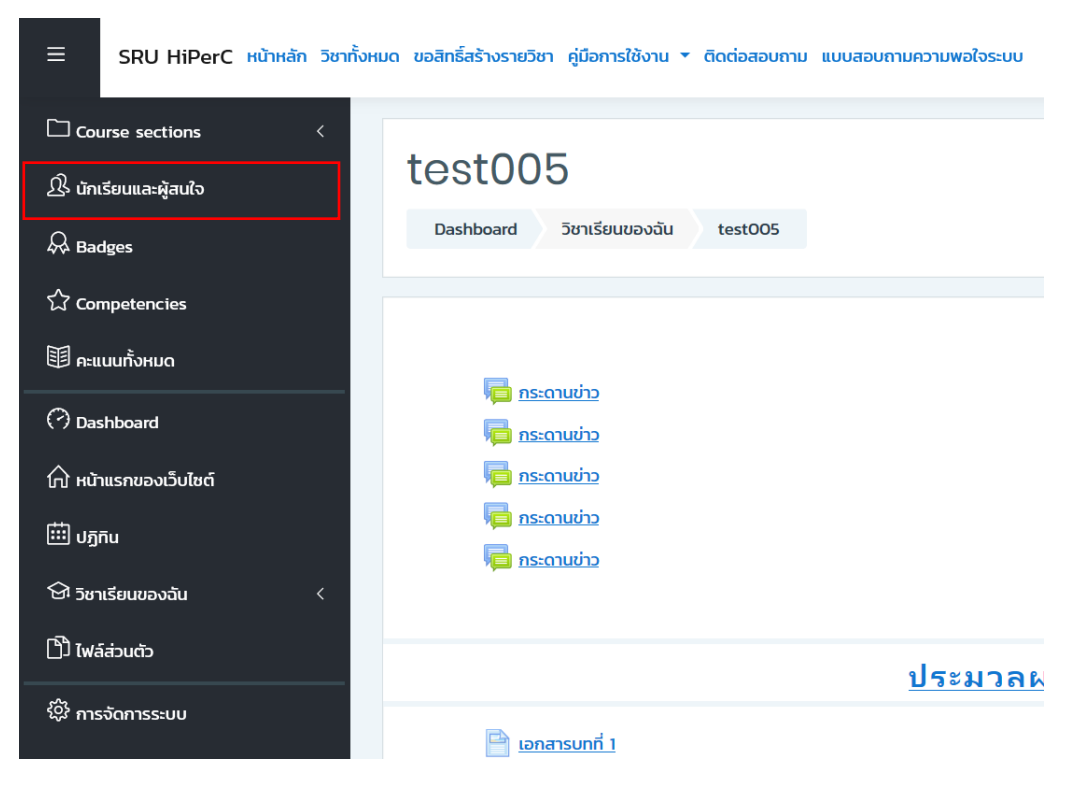

โดยสามารถดำเนินการดังนี้ เลือกเมนู นักเรียนและผู้สนใจ

เลือกไอคอนเฟือง เลือก Enrolment methods

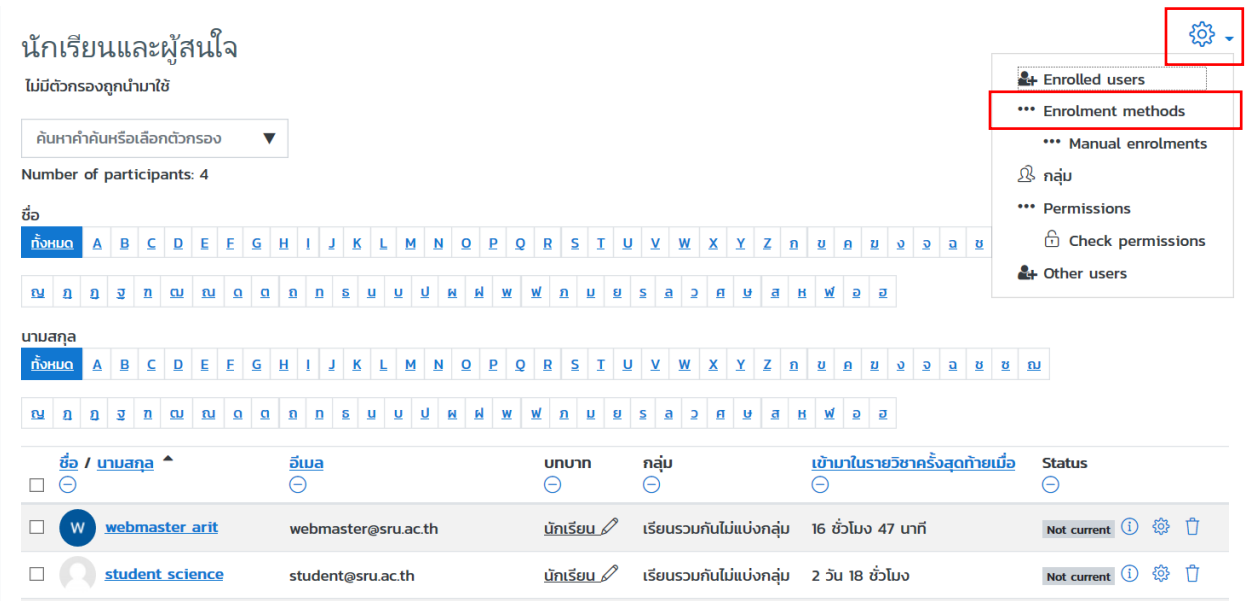

เมื่อกดเมนู Enrolment methods แล้วจะมีเงื่อนไขของการเพิ่มสมาชิก อยู่ดังนี้

- Manual enrolments เป็นการเพิ่มผู้เรียนโดยผู้สอนเอง
- Guest access กำหนดให้วิชาผู้เรียนสามารถเข้าเรียนโดยไม่ต้องลงชื่อเข้าใช้งาน
- Self enrolment (นักเรียน) เป็นการกำหนดให้ผู้เรียนเข้ารายวิชาเอง ผู้สอนสามารถกำหนดรหัสในการ เข้ารายวิชาได้

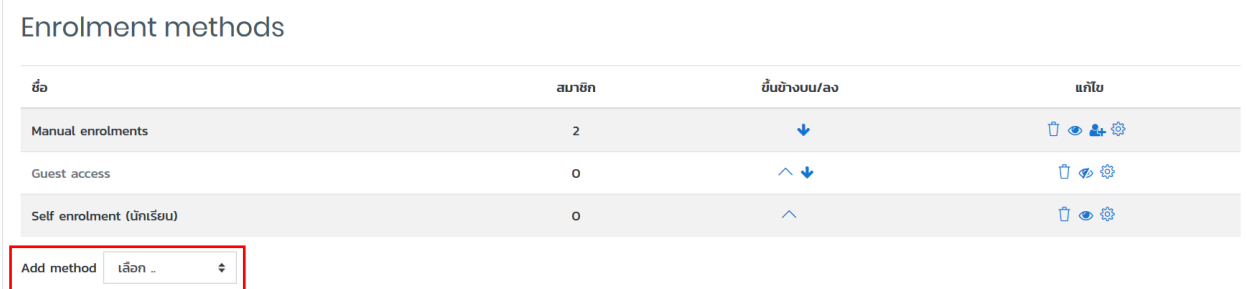

หากผู้สอนต้องการเพิ่มผู้เรียนเป็นกลุ่ม โดยนำรายชื่อของนักศึกษาจากระบบบริการการศึกษา หรือข้อมูลอื่น ๆ ที่มี รหัสนักศึกษา โดยคลิกเลือก Add method เลือก IDList2

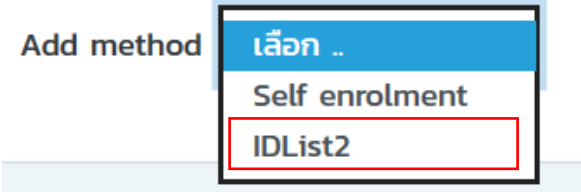

เมื่อเลือก IDList2 สามารถกำหนดค่าต่าง ๆ ดังนี้

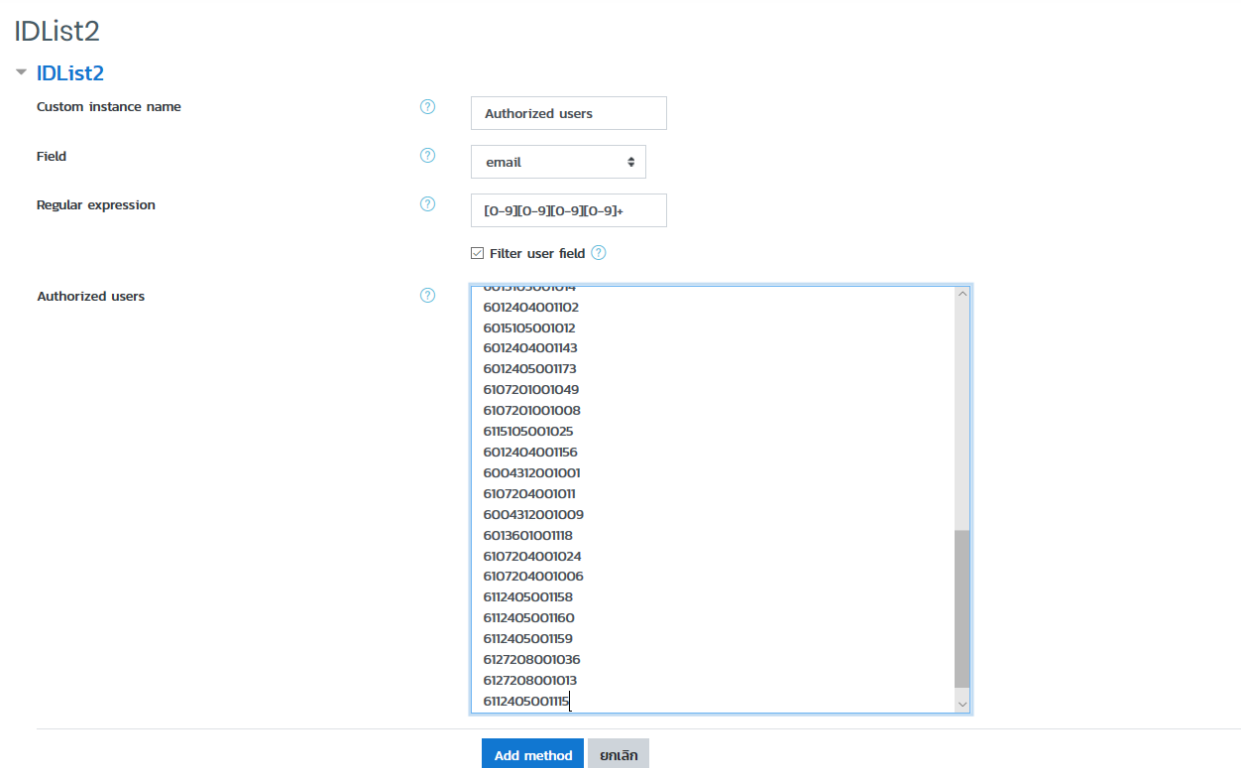

- Custom instance name กำหนดชื่อการเข้ารายวิชา (ไม่เปลี่ยนก็ได้)
- Field ฟิลด์ที่ต้องการดึงจากระบบ ในที่นี้ให้เลือก email
- Regular expression ประเภทของเขตข้อมูล (ไม่เปลี่ยนแปลง)

- Authorized users ผู้ใช้ที่อนุญาต โดยการรหัสนักศึกษามาที่ได้จากข้อมูลการลงทะเบียนเรียนใส่ในช่องนี้ เมื่อเสร็จแล้วกดปุ่ม Add method ก็จะได้ประเภทของการเพิ่มผู้เรียนมา

Enrolment methods

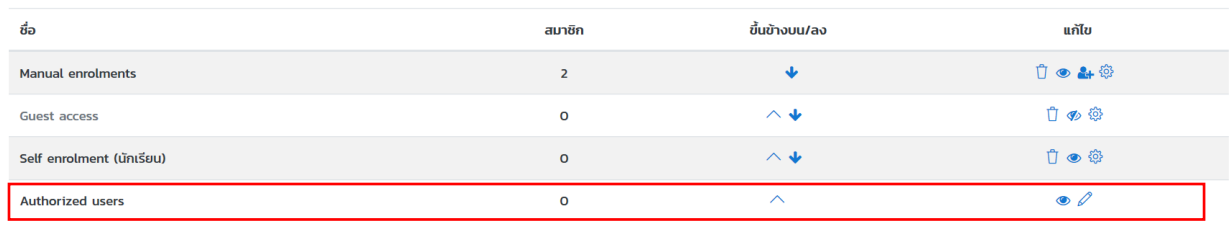

Add method เลือก..  $\ddot{\bullet}$ 

หากตั้งการตรวจสอบหรือแก้ไขข้อมูล สามารถคลิกที่ แก้ไข

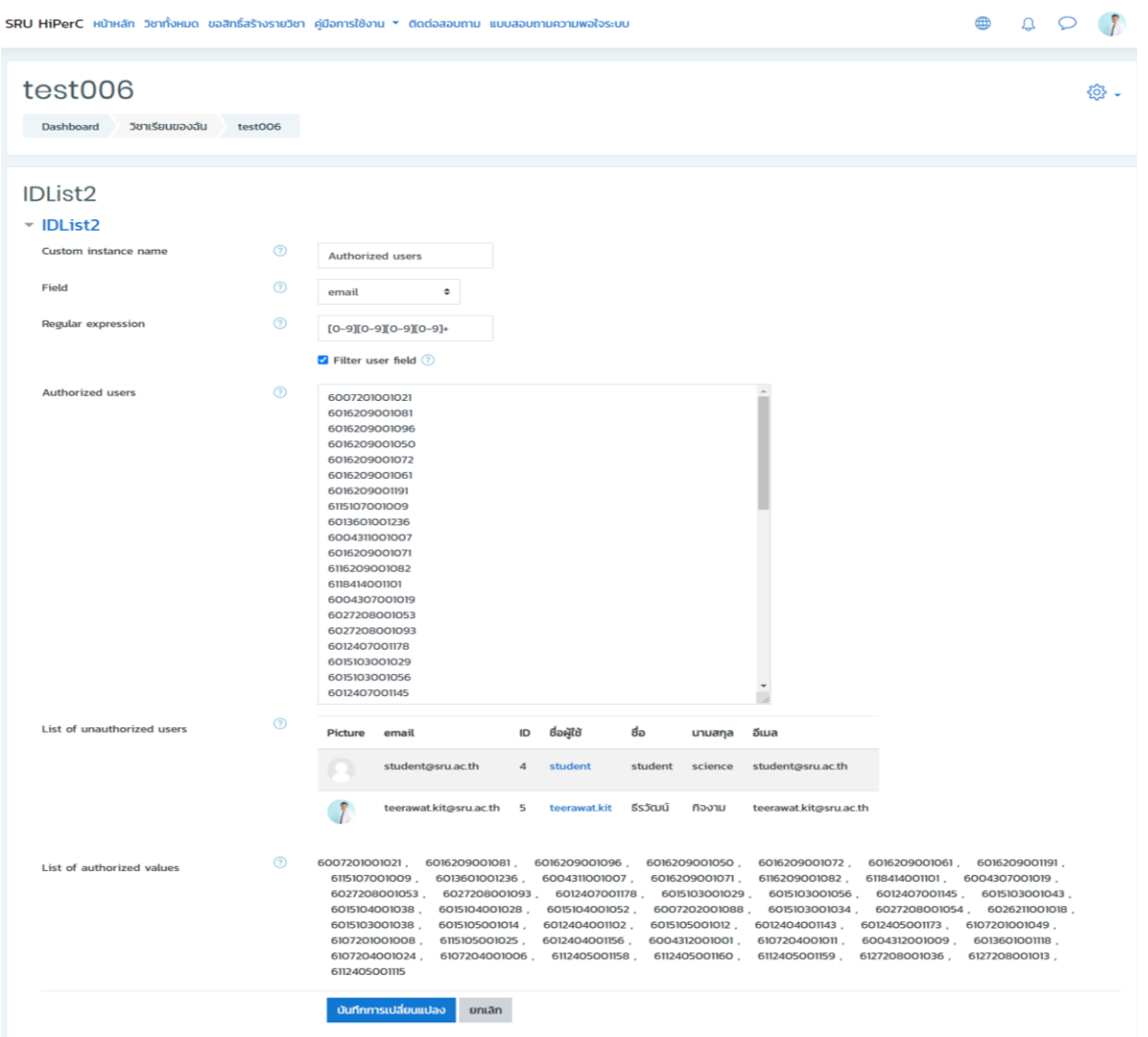

หลังจากนั้นนักศึกษาที่มีรหัสตรงกับที่ผู้สอนเพิ่มไว้เข้ามาในรายวิชา หรือผู้สอนสามารถส่ง URL ของรายวิชาของ ผู้สอนให้กับนักศึกษาเพื่อเข้ามาในรายวิชาในครั้งแรก หลังจากนั้นข้อมูลรายวิชาของฉันจะปรากฎในข้อมูลของ นักศึกษา